家长朋友们:

Portland Public Schools 目前使用 Securly, 确保学生安全地使用学校设备。

### 您可以在2021年4月5日开始, 访问 Securly Home 应用程序。

# 入门指南:

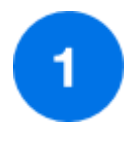

## 下载 **Securly Home** 应用程序

利用手机,随时随地查看孩子的实时活动源。

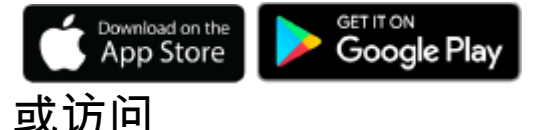

[securly.com/parent-login](https://securly.com/parent-login)

通过 Securly Home 应用程序,您可以实时 了解孩子在学校设备上的活动。Securly 也 会每周发送电子邮件,帮助您通过快照了 解一周的活动。

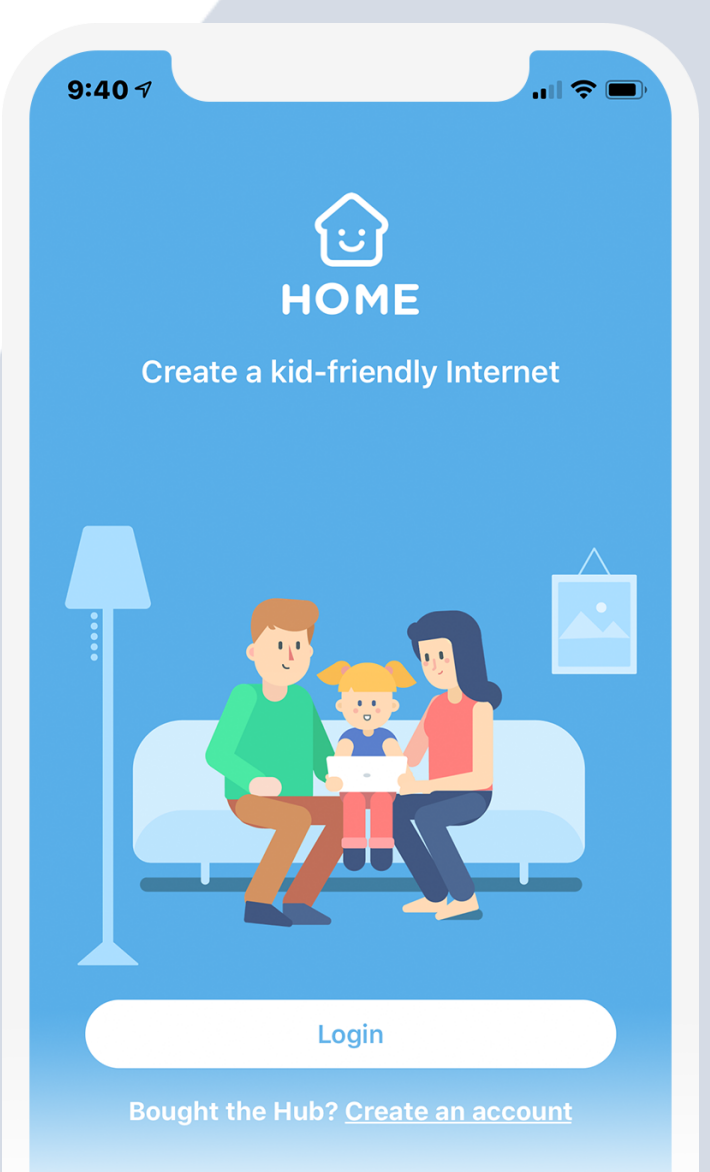

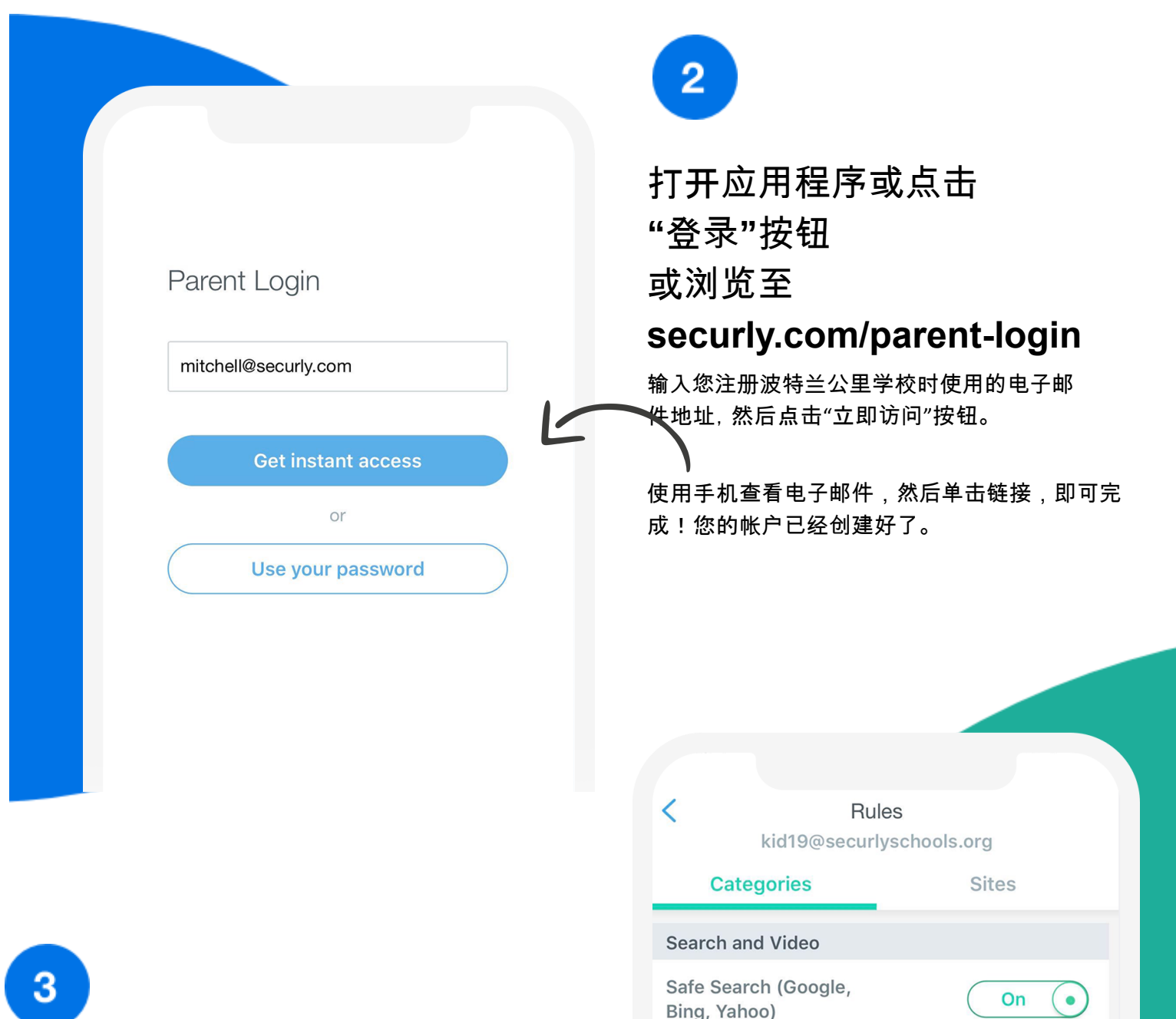

### 您的家庭,您说了算。

您可以设置孩子回家后,使用学校设备的规 则。

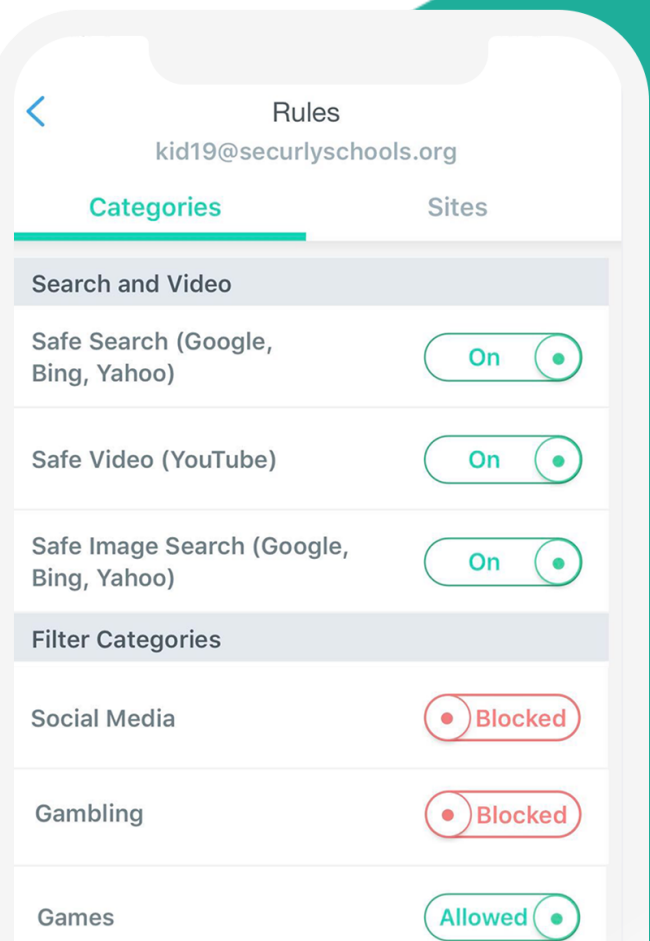

## 了解您的 Securly

导航并浏览孩子线上活动的各种洞察

### 活动源

实时 了解 孩子 的线 上活 动。

### 线下时间表

设置除去上 网时间之外 的线下时间 表,如晚饭 和睡觉时间 , Securly Home 将帮 您安排好其 他时间。

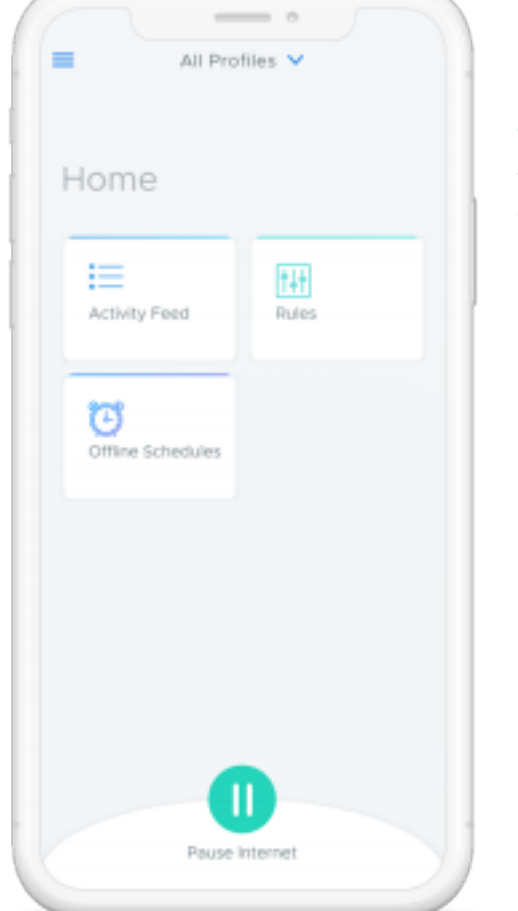

#### 规则

您可以屏蔽孩子放学后学校设备上特定类型的活 动,如社交媒体和游戏。

### 暂停互联网访问

您还可以打开或关闭放学后,学校设备的互 联网访问。

如需了解有关 Securly 线上安全解决方案的更多信息,请访问 [www.securly.com/home-parent](http://www.securly.com/home-parent) 有关其它问题,请发送邮件至[homesupport@securly.com](mailto:homesupport@securly.com)